# EHARVEST™ PROCESSING SYSTEM

# IMPORTING PLANTING MONITOR RECORDS

**Hudson licensed agents and their growers are able to import precision planting monitor records into our mapping system, making reporting and processing acres fast and easy. Simply import the planting data, generate your acreage report, sign electronically and you're done!**

# **Importing Planting Records in the eHarvest™ Map Tab**

- 1. Navigate to the policy in eHarvest for which you'd like to import planting records and click on the "Map" tab.
- 2. Click the "MyAgData®" button on the top menu bar.
- 3. A new window will appear. Ensure the "Shape files" box under "Choose the output file format(s)" is checked, then click "Upload."
- 4. A dialogue box will open where you can search your machine for the shape file retrieved from the planter monitor. *(See right for data retrieval process.)* Locate and upload the file.

#### *This data will be sent for file/data review and quality control.*

- 5. Clicking "Processed" in the status bar brings you to the "Processed Fields" tab, where you can see the status change from "Processing" to "Complete."
- 6. Clicking "Create Grower Fields" maps the imported planting information into the map tab.

# **Additional Information**

**IUDSON** 

- **• Processing Time:** Turnaround time after planting data import varies depending on the farm size and the submitted data's accuracy. Typically, this takes no more than 24 hours to process.
- **• Cloud Services:** MyAgData is connected to various monitor brands' cloud services. This means if the grower subscribes to such cloud services, data automatically pulls from the planting monitor's cloud to MyAgData, eliminating the manual import process.

# **MONITOR DATA RETRIEVAL**

- 1. Remove the card from the planting monitor and insert into computer to verify the folder containing the RCD folder is on the card.
- 2. Identify file that needs to be zipped.

### *Additional data retrieval resources are available by monitor brand. Just ask us!*

- 3. Right-click on the file and choose to send to compressed zip file.
- 4. Save the zipped file to a card or in a folder of the customer's name for easy recognition for downloading.
- 5. Upload file into eHarvest map tab. (See left for process.)
- **• IMPORTANT:** Certain planting monitor "cards" **must** be inserted into your planting monitor **at all times** to properly record data necessary for the data import. Please speak to your Regional Sales Manager to learn if yours does.
- **• Monitor Calibration:** For acreage/planting importing, monitor calibration is not necessary. As long as the GPS is functioning properly **and the correct crop is entered into the monitor**, planting data should be accurate. The grower must remember to enter the correct crop when switching crops/fields.

NON DISCRIMINATION STATEMENT: Hudson Insurance Company is an equal opportunity provider. The U.S. Department of Agriculture (USDA) prohibits discrimination against its customers, employees and applicants for employment on the basis of race, color, national origin, age, disability, sex, gender identity, religion, reprisal, and where applicable, political beliefs, marital status, familial or parental status, sexual orientation, or all or a part of an individual's income is derived from any public assistance program, or protected genetic information in employment or in any program or activity conducted or funded by the Department. (Not all prohibited bases apply to all programs and/or employment activities.)

MyAgData is a registered trademark of Independent Data Management, LLC, Effingham, Illinois.

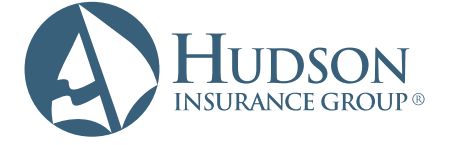

**Hudson Crop** 7300 West 110th Street, Suite 400 | Overland Park, KS 66210 T 866 450-1445 | F 913 345-1671 | **www.hudsoncrop.com**

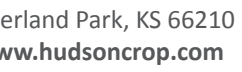

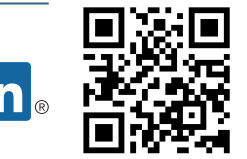